## Le stage en entreprise… Ou, comment exploiter un très très grand nombre de données ?

Tu viens d'arriver à Bâle pour ton stage en entreprise dans la rédaction d'un journal de presse. Tu te retrouves avec un maître de stage qui doit écrire un article à partir d'un fichier tableur, mais visiblement ce fichier lui pose problème…

Tu souhaites faire bonne impression et tu lui proposes ton aide.

## Partie 1 : Analyse des informations

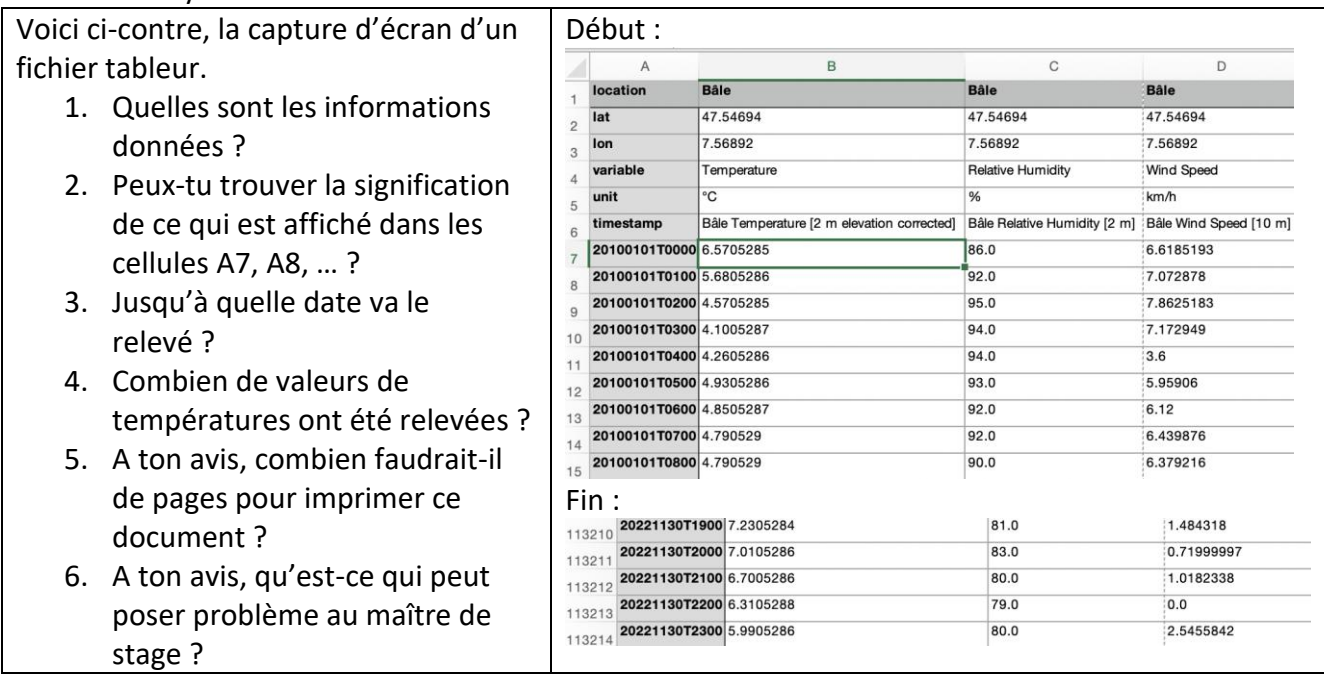

Partie 2 : Avec le fichier tableur : Ouvrir le fichier « temperaturesBale »

Pour évaluer ton niveau de compétences, ton tuteur te pose les questions suivantes :

- 1. Quelle était la température à Bâle le 1 janvier 2010 à 7h ?
- 2. Quelle était la température à Bâle le 17 janvier 2010 à 13h ?
- 3. Pour l'ensemble des valeurs, déterminer :
	- La température moyenne
	- La température médiane
	- La température minimale
	- La température maximale
	- L'étendue des températures

## Partie 3 : Dépasse ton tuteur !

Tu as montré tes compétences ! Ton tuteur t'explique donc ce qui lui pose problème :

Pour exploiter ce très très grand nombre de données, il aimerait avoir les températures moyennes journalières (c'est-à-dire sur 24h).

- 1. Quelle est la température moyenne du 1 janvier 2010 ?
- 2. Comment faire pour obtenir les 365 moyennes journalières de 2010 ???

## Partie 3 : Avec Scratch : Obtenir 365 moyennes de 24 valeurs en… moins d'une seconde !

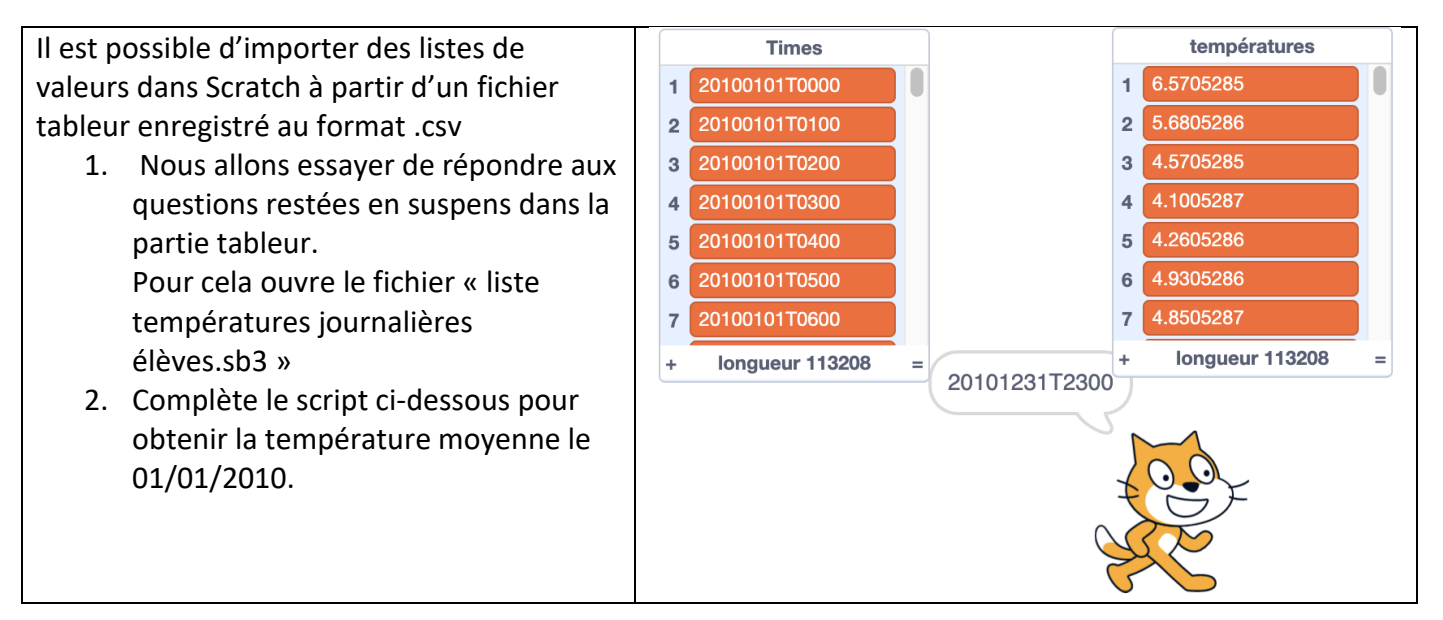

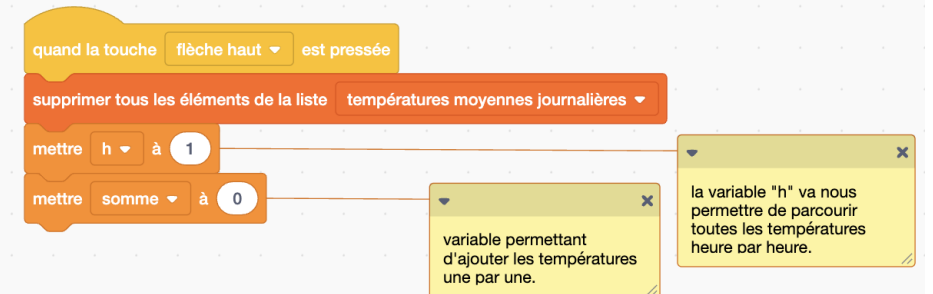

- 3. Complète le script pour avoir les températures moyennes journalières sur l'ensemble de l'année 2010.
- 4. Pour une meilleure visibilité, il est possible d'exporter la liste obtenue puis de la « coller » dans un fichier tableur.

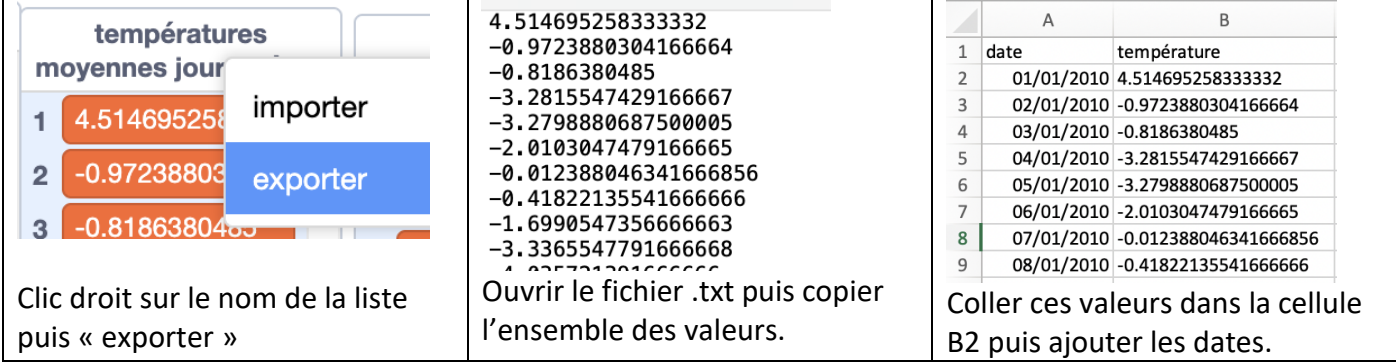

5. Quel jour a-t-il fait (en moyenne sur l'ensemble des 24h) le plus chaud de l'année 2010 à Bâle ?

Pour les plus rapides :

Complète le script ci-dessous pour obtenir la moyenne des températures en 2010 et range cette valeur dans une nouvelle liste que tu nommes « température moyenne annuelle ».

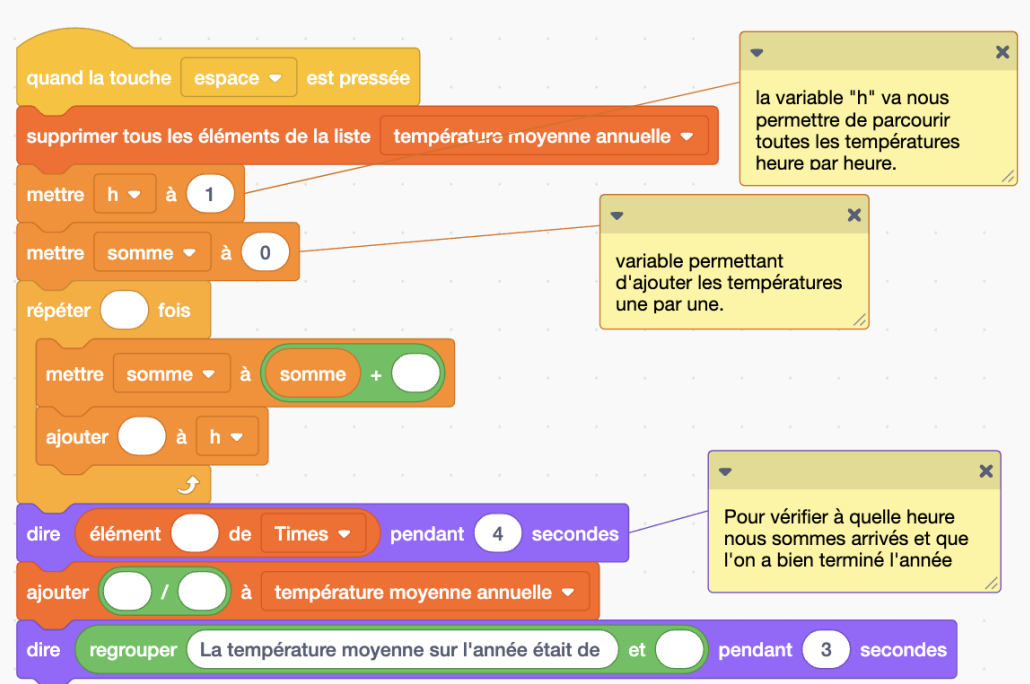

6. Poursuis le script précédent pour obtenir la moyenne des températures annuelles jusqu'en 2020 et dis quelle a été « l'année la plus chaude » ?

Correction Partie 1:

- 1. Latitude et Longitude de la ville de Bâle. Le relevé des températures heure par heure avec également le taux d'humidité et la vitesse du vent en km/h.
- 2. 20100101T0000 pour l'année ensuite le mois puis le jour et l'heure
- 3. Le 30 novembre 2022 à 23h.
- 4.  $113\,214 6 = 113\,208$
- 5.

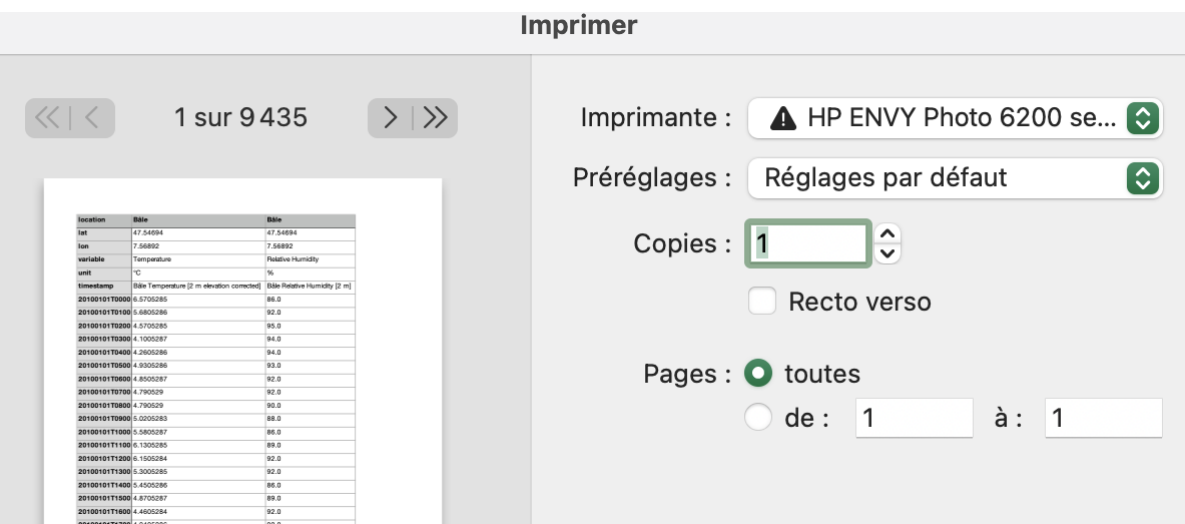

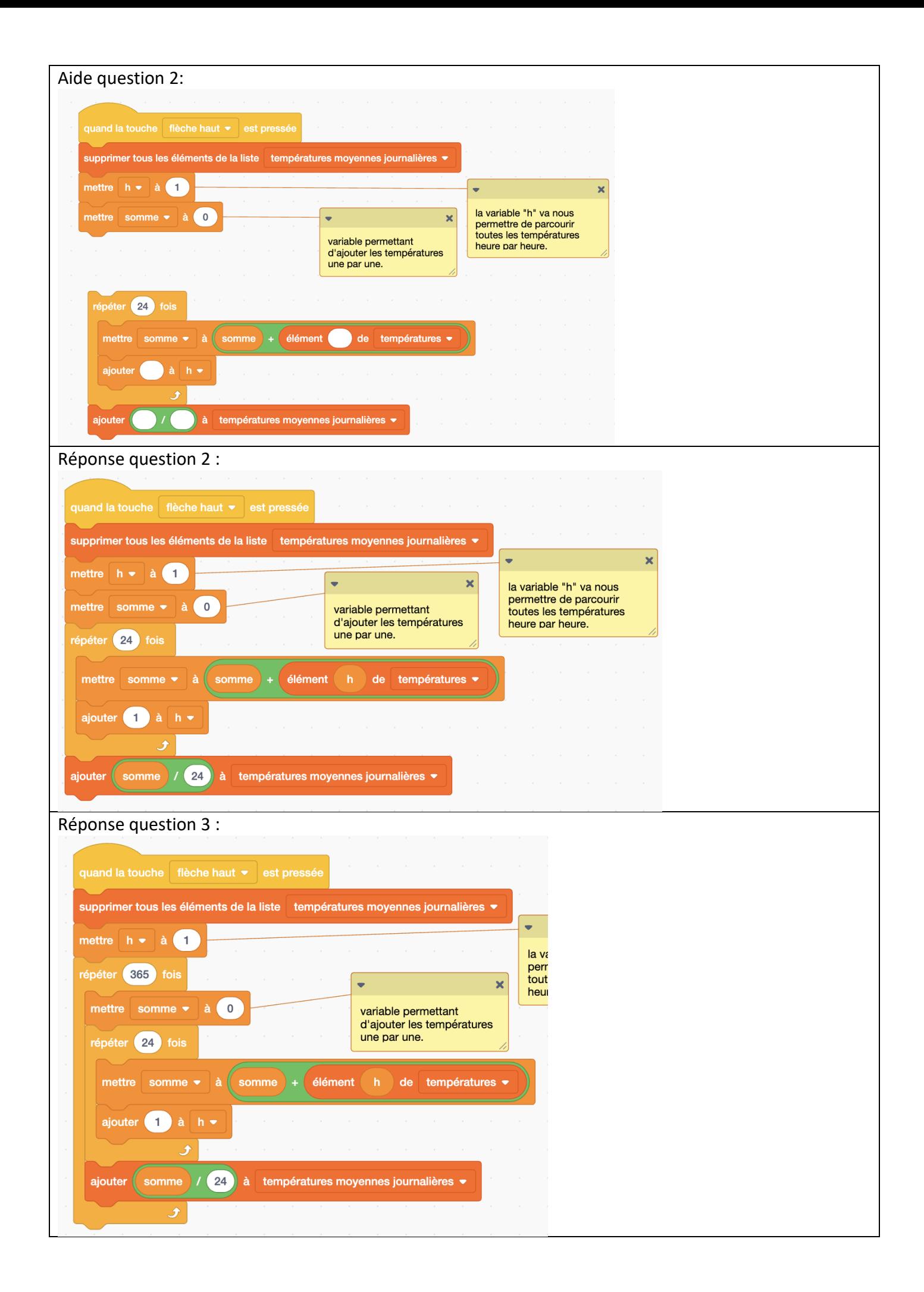